# ■空き施設申込 (スマートフォン版)

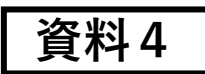

※ページへのアクセス方法は「資料1」と同様になります。

# **1.サービスを選択**

**①「ログインする」を選択**

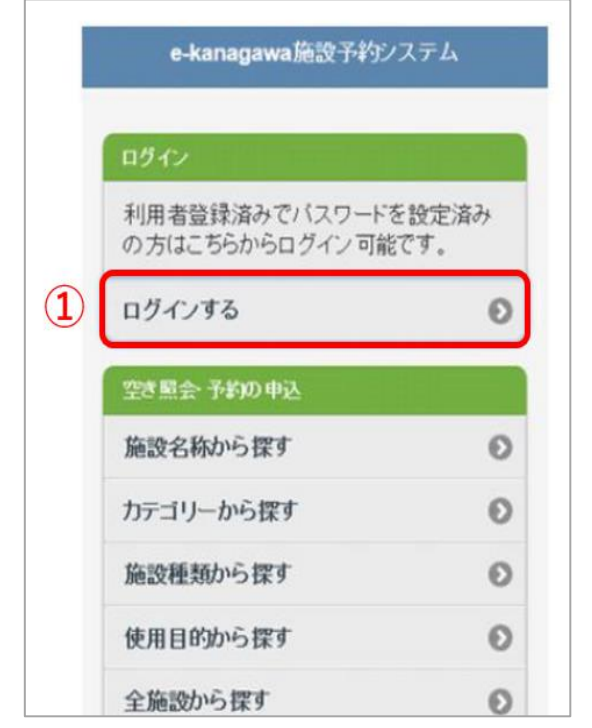

### **3.サービスの選択**

**①「施設名称から探す」を選択**

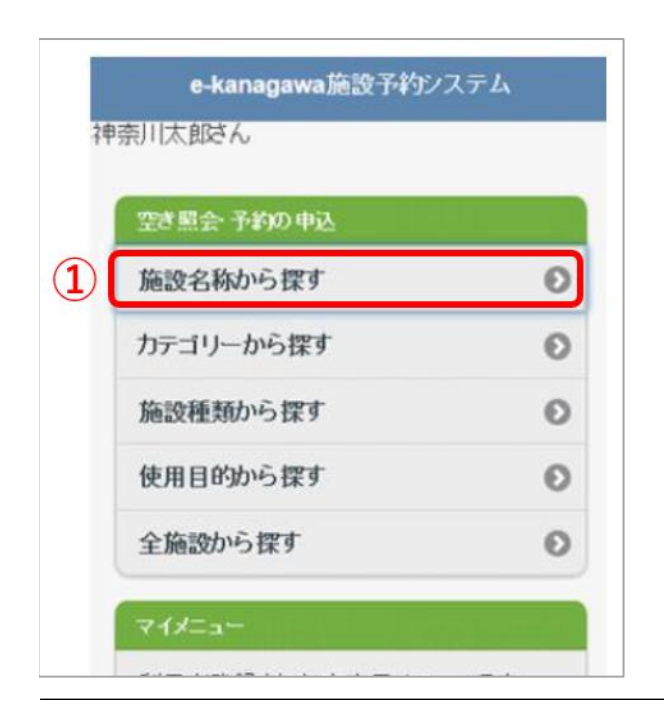

# **2.ログイン**

**①利用者ID(カード番号) ②パスワード(別紙1で作成したもの) ③「ログイン」を選択**

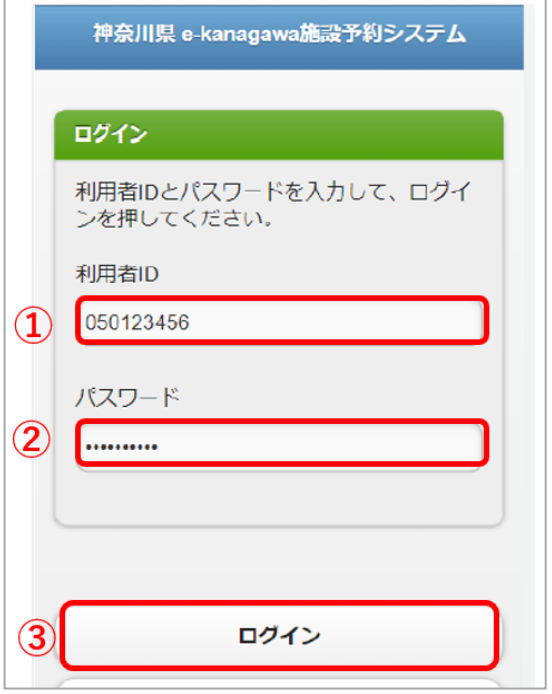

# **4.施設名称から探す ①施設名称を入力**

(名称の一部でも可能)

### **②検索**

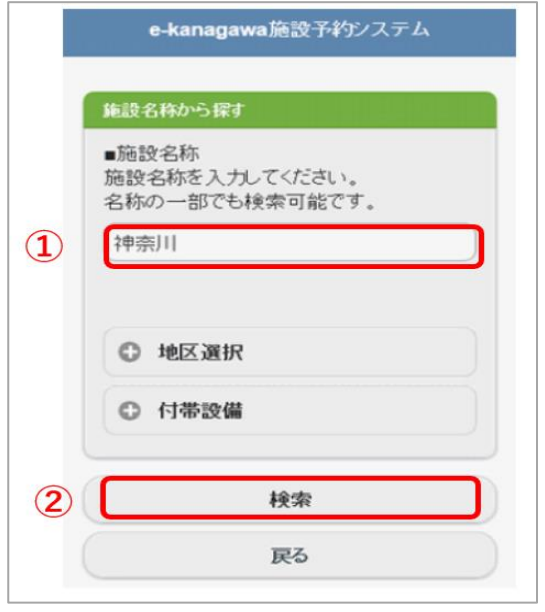

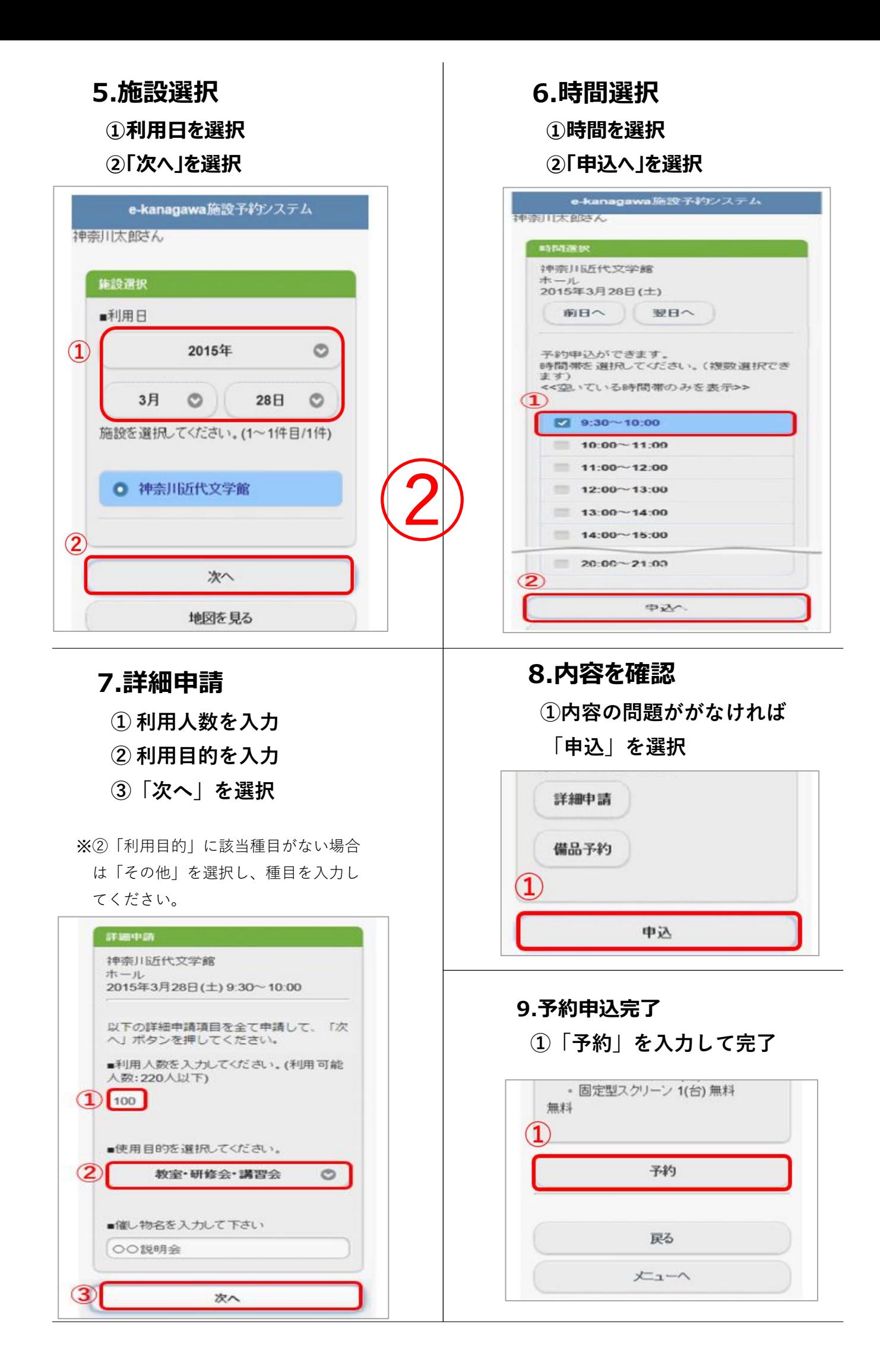

# ■空き施設申込(パソコン版) **インストリック すい** 資料4

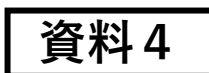

※ページへのアクセス方法は「資料1」と同様になります

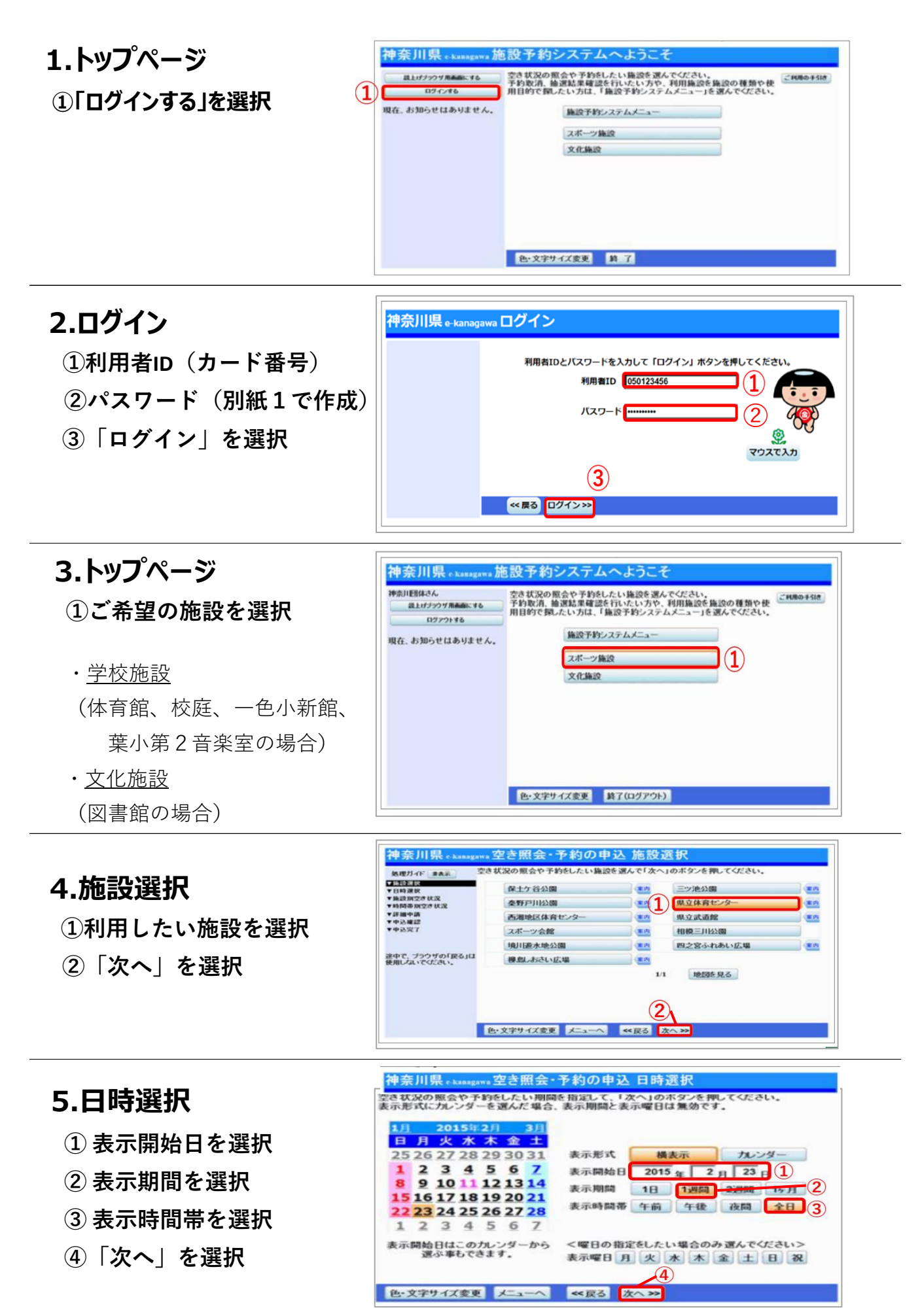

### **6.施設別空き状況**

### **①利用日を選択**

※複数選択可

**②「次へ」を選択**

※〇に下線が表示されている場合、 予約を行うことができます**。**

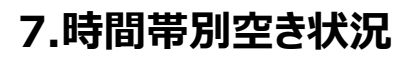

# **①利用時間を選択**

※複数選択可

**②「次へ」を選択**

※〇に下線が表示されている 場合、予約を行うことができ ます**。**

### **8.詳細申請**

- **① 利用人数を選択**
- **② 利用目的を選択**
- **③「次へ」を選択**

※②「利用目的」に該当種目が ない場合は「その他」を選択し、 種目を入力してください。

## **9.内容を確認**

**①内容の問題ががなければ 「申込」を選択**

以上で申し込みは完了になります。

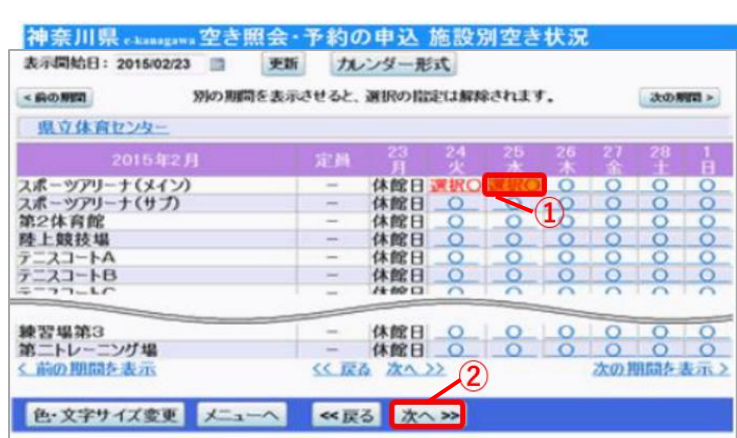

#### 神奈川県 changawa 空き照会・予約の申込 時間帯別空き状況 णणण ऽ○ゴキラル゙元 』ヲ จ๕ ऽシノ™i、心シノセリオリカリゅi、ゴキラミイトจพธ#シッグ<br>(○:空きあり △:用途によっては使用可能 ×:空きなし ー:申込対象外)

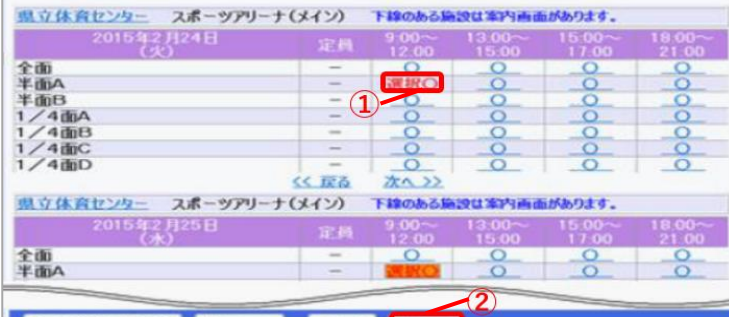

#### 色·文字サイズ変更 メニューヘ 《戻る <mark>次へ》》</mark>

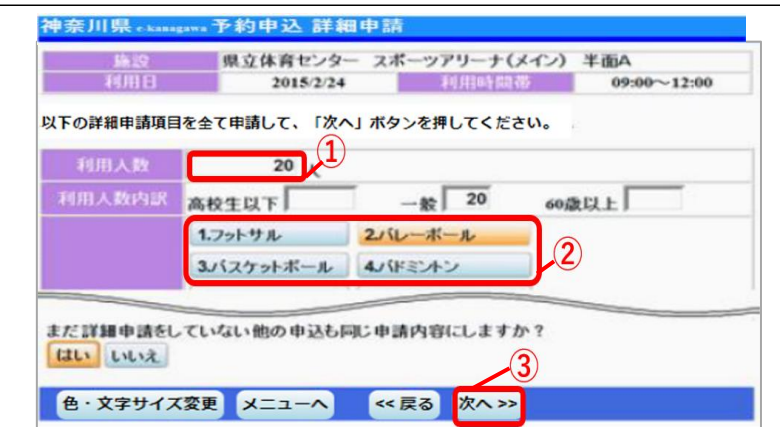

#### 神奈川県 «kanagawa 予約申込 内容確認 予約申込内容の確認 申込内容を確認して、よろしければ「申込」ボタンを押してください。 県立休育センター スポーツアリーナ(メイン) 半面A 1758 (b) (b) >  $09:00 \sim 12:00$ 2015/2/24 偏品平均 3,390円 備品使用1 p 111 875 利用目的「パレーボール」、利用人数「20人」利用人数内訳「一般20人」 け体育センター スポーツアリーナ(メイン) 半面A IVIB中語>  $09:00 \sim 12:00$ 2015/2/25 偏品予约> 3.390円 (小沢信田村 利用目的「パレーポール」、利用人数「20人」利用人数内訳「一般20人」  $\mathbf{D}_{\bullet}$ 色·文字サイズ変更 メニューヘ 《尾る 甲込》